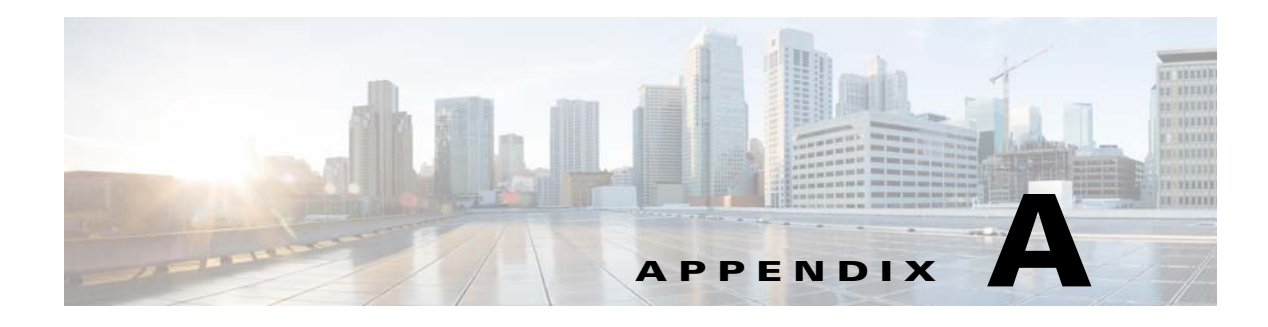

# **Worksheets**

## **Database Information Worksheet**

Complete the following database information worksheet by entering your configuration values in the value column. You will need the information in this worksheet when you run the Prime Service Catalog and Reporting installation wizards.

| <b>Field</b>                                              | <b>Description</b>                                                                                                    | <b>Value</b> |
|-----------------------------------------------------------|----------------------------------------------------------------------------------------------------|--------------|
| <b>RequestCenter Database</b>                             |                                                                                                    |              |
| Database Type                                             | The type of RDBMS. Enter Microsoft SQL Server or Oracle.                                                                                                    |              |
| <b>Host IP Address</b>                                    | IP address of the Database Server for the Service Catalog<br>database.                                                                                                    |              |
| Port                                                      | The TCP/IP Port Number used by your Database Server. Valid<br>port numbers are from 1 to 65535. For Microsoft SQL Server,<br>the default value is 1433. For Oracle, the default value is 1521.                                              |              |
| Database Name<br>(Microsoft SQL Server only)              | The name of the ServiceCatalog database. By default this is<br>ServiceCatalog.                                                                                                    |              |
| Database SID or Database<br>Service Name<br>(Oracle only) | The SID or Service Name of the Oracle server where the<br>ServiceCatalog database resides. By default this is ORCL.<br>Also, write down whether this value is an SID or a Service<br>Name. When using Oracle RAC use the Service Name only. |              |
| Username                                                  | The username that the Prime Service Catalog application uses<br>to authenticate with the ServiceCatalog database at runtime.<br>The default username is CPSCUser.                                                                           |              |
| Password                                                  | The password for the Database User.                                                                                                    |              |
| <b>Oracle Advanced Options only</b>                       |                                                                                                    |              |
| Enable multiple tablespaces?                              | Check the check box to enable multiple tablespaces. Enter the<br>names of the tablespaces below. This is unchecked by default.                                                                                                    |              |
| Default tablespace                                        | If you checked "Enable multiple tablespaces?" above, enter the<br>Default tablespace. The default is CCPDATA01.                                                                                                    |              |
| Directory tablespace                                      | If you checked "Enable multiple tablespaces?" above, enter the<br>Directory tablespace. The default is CCPDATA02.                                                                                                    |              |

*Table A-1 Database Information Worksheet*

 $\overline{\phantom{a}}$ 

 $\mathbf I$ 

| <b>Field</b>           | Description                                                                                                    | <b>Value</b> |
|------------------------|----------------------------------------------------------------------------------------------------|--------------|
| Transaction tablespace | If you checked "Enable multiple tablespaces?" above, enter the<br>Transaction tablespace. The default is CCPDATA03. |              |
| Index tablespace       | If you checked "Enable multiple tablespaces?" above, enter the<br>Index tablespace. The default is CCPINDX.         |              |

*Table A-1 Database Information Worksheet (continued)*

#### **WildFly Application Server Information Worksheet**

Complete the following "Application Server Information Worksheet" by entering your configuration values in the "Value" column. The information in this worksheet will be needed when you run the Service Catalog or the Reporting installer.

*Table A-2 Application Server Information Worksheet* 

| <b>Field</b>                              | <b>Description</b>                                                                                                    | Value |
|-------------------------------------------|----------------------------------------------------------------------------------------------------|-------|
| Service Catalog Host<br><b>IP</b> Address | Enter the IP address of the current machine. The installer should detect the IP<br>address of the current machine automatically, and display that value as the<br>default value.                                                                                             |       |
| Service Link Host IP<br>Address           | The IP address of the computer where you plan to execute the installer, and<br>choose to install the Service Link application.                                                                                                    |       |
|                                           | If you choose to install both Service Catalog and Service Link applications on<br>the same computer, the installer will automatically set this value to the same<br>value as the "Service Catalog Host IP Address".                                                          |       |
| <b>IIS</b> Website                        | The name of the IIS website on your computer where you want the installer<br>to configure the tomcat plugin. The Default value is "Default Web Site".                                                                                                    |       |
|                                           | You can use customized website. To add a customized website, you will have<br>to add the customized website first in the Internet Information Services (IIS)<br>Manager and bind them to appropriate port e.g. 88,90.                                                        |       |
| Queue hostname                            | The IP address of the computer where the WildFly JMS service is running.<br>Since the JMS service is always configured in the same WildFly server where<br>the Service Link component resides, this value should be the same as the<br>"Service Link Host IP Address" above. |       |
| Custom content<br>archive                 | If you plan to install "custom content", enter the path to the custom content<br>archive file.                                                                                                    |       |
|                                           | The archive must be in the Zip format.<br><b>Note</b>                                                                                                    |       |
| <b>SMTP</b> hostname                      | The fully qualified domain hostname or IP address of the SMTP server.<br>Ensure that your computer can connect to this SMTP server.                                                                                                    |       |
| SMTP port                                 | The SMTP server must listen to port 25.                                                                                                    |       |
| System email address                      | The sender email address to be used for system generated notifications.                                                                                                    |       |

 $\overline{\phantom{a}}$ 

### **Supported Time Zone**

The Cisco Prime Service Catalog Reporting installer automatically sets the time zone of the Cognos server to match the time zone of the Service Catalog application. The following table shows the supported time zones for the Service Catalog application. The installer will automatically map the Service Catalog time zone to an equivalent Cognos time zone that has the same GMT offset.

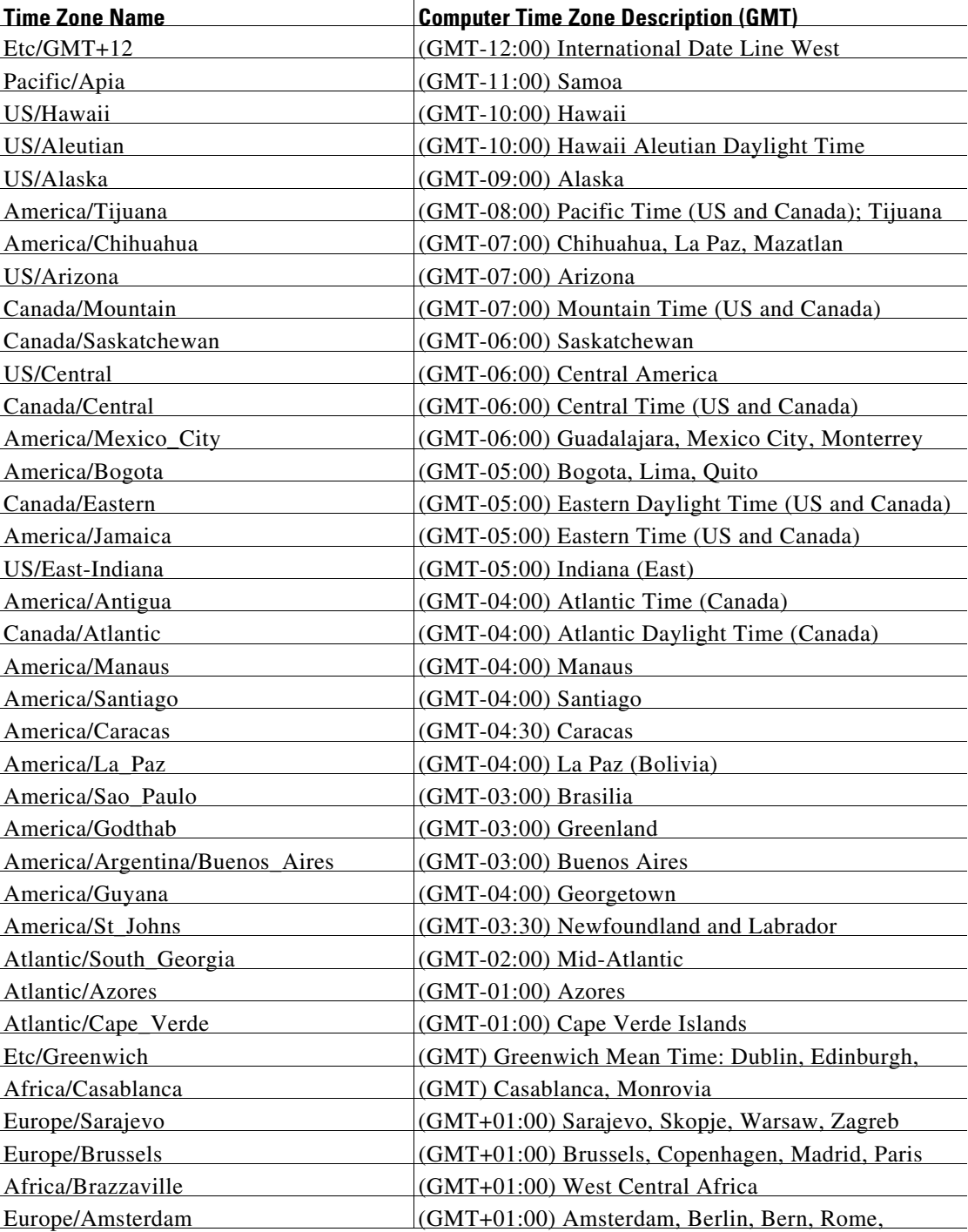

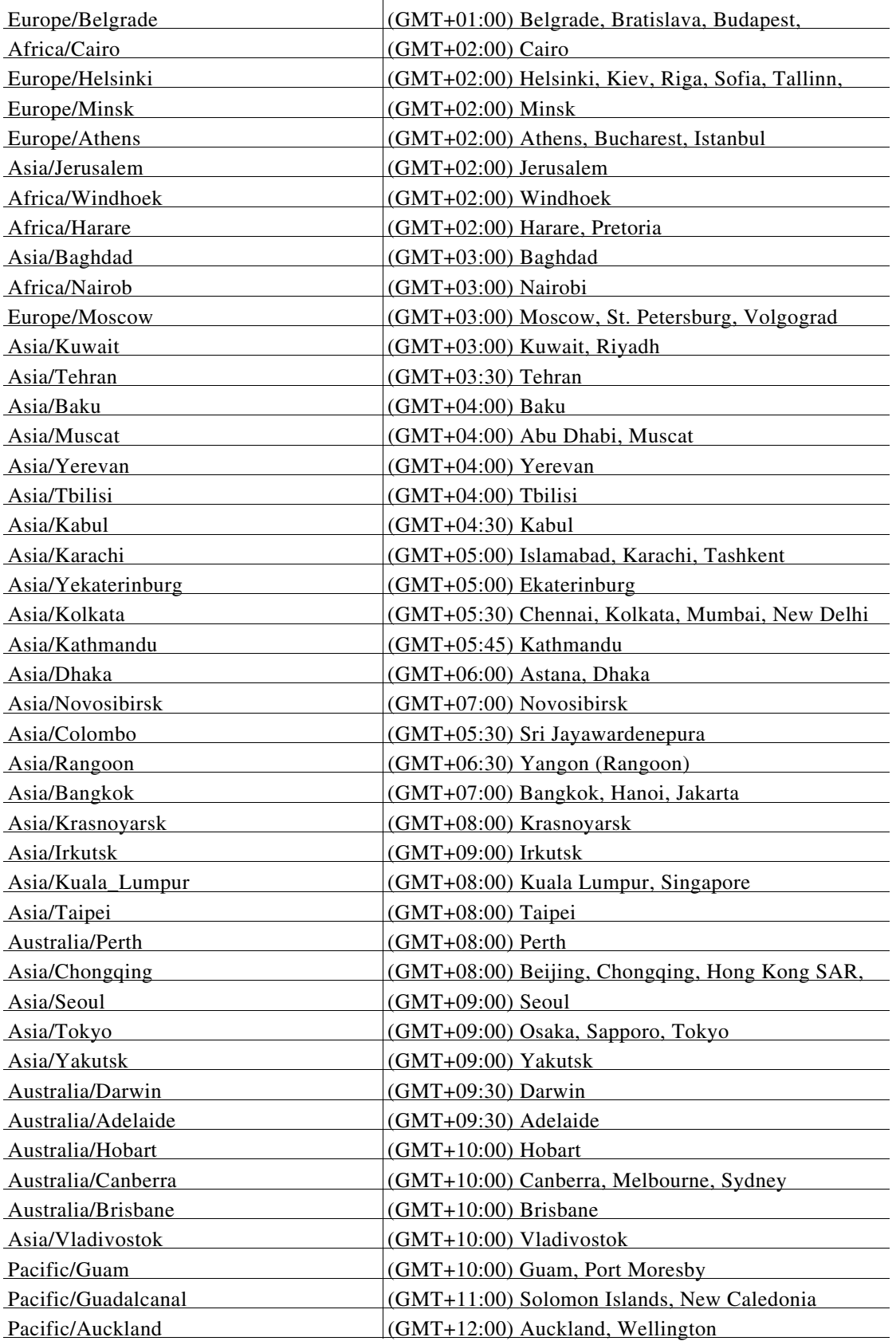

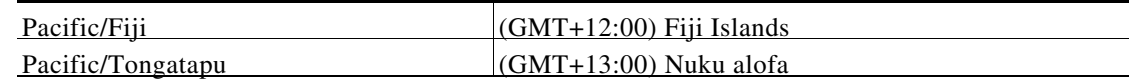

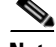

**Note** The Europe/Moscow, Pacific/Fiji, Pacific/Apia, Asia/Yakutsk, and Asia/Vladivostok Time Zones currently do not support Daylight Saving Time. Thus, if you have to use one of these Time Zone Names, then either use one of the other Time Zone Names that has the same GMT offset, or consult with the Cisco Technical Assistance Center (TAC).

### **Reference Tables for Installation Procedures**

 $\begin{picture}(20,20) \put(0,0){\line(1,0){10}} \put(15,0){\line(1,0){10}} \put(15,0){\line(1,0){10}} \put(15,0){\line(1,0){10}} \put(15,0){\line(1,0){10}} \put(15,0){\line(1,0){10}} \put(15,0){\line(1,0){10}} \put(15,0){\line(1,0){10}} \put(15,0){\line(1,0){10}} \put(15,0){\line(1,0){10}} \put(15,0){\line(1,0){10}} \put(15,0){\line(1$ 

 $\Gamma$ 

**Note** The installation configuration options are case-sensitive, so ensure that you enter a value, such as a database name or a JMS queue name, with case sensitivity; otherwise, your installation may fail.

| <b>Field</b>           | <b>Definition for Oracle</b>                                                                                             | <b>Definition for SQL Server</b>                                                                                                    |
|------------------------|----------------------------------------------------------------------------------------------------|----------------------------------------------------------------------------------------------------|
| <b>Host IP Address</b> | IP address of the database server.                                                                                       | IP address of the database server                                                                                                    |
| Port                   | TCP/IP Port number used by the<br>database server. The default value is<br>1521.                                         | TCP/IP Port number used by the<br>database server. The default value<br>is 1433.                                                                                                    |
| Database name          | Not Applicable                                                                                                    | The name of the database for the<br>Prime Service Catalog<br>application. Enter alphanumeric<br>characters and do not include any<br>space characters. The default<br>value is "ServiceCatalog". |
| sa Password            | Not Applicable                                                                                                    | To create the database in SQL<br>Server, the installer must connect<br>to SQL Server as "sa" user. Enter<br>the password for the sa user.                                                        |
| Username               | Database username is the login ID<br>and the schema name for the<br>database schema. The default value<br>is "CPSCUser". | Database username is the login ID<br>and the db_owner of the<br>"ServiceCatalog" database. The<br>default value is "CPSCUser".                                                                   |
| Password               | Password for the database username.                                                                                      | Password for the database<br>username.                                                                                                    |
| Confirm Password       | Re-enter the password for the<br>database username.                                                                      | Re-enter the password for the<br>database username.                                                                                                    |

*Table A-3 Database Information Worksheet*

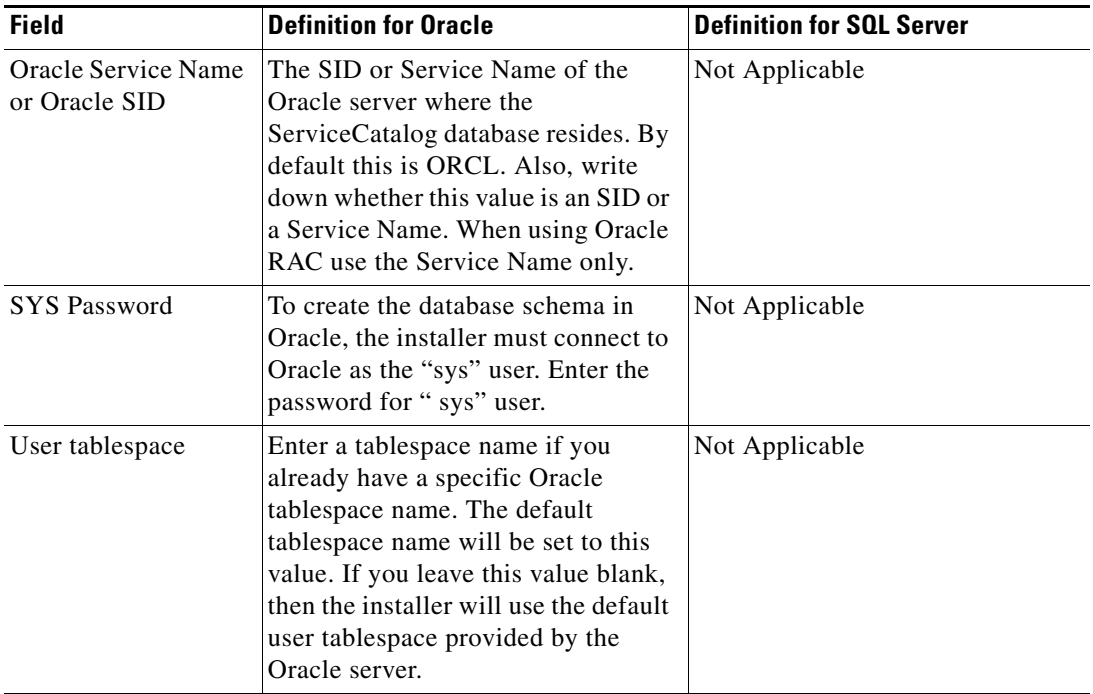

 $\mathbf{I}$ 

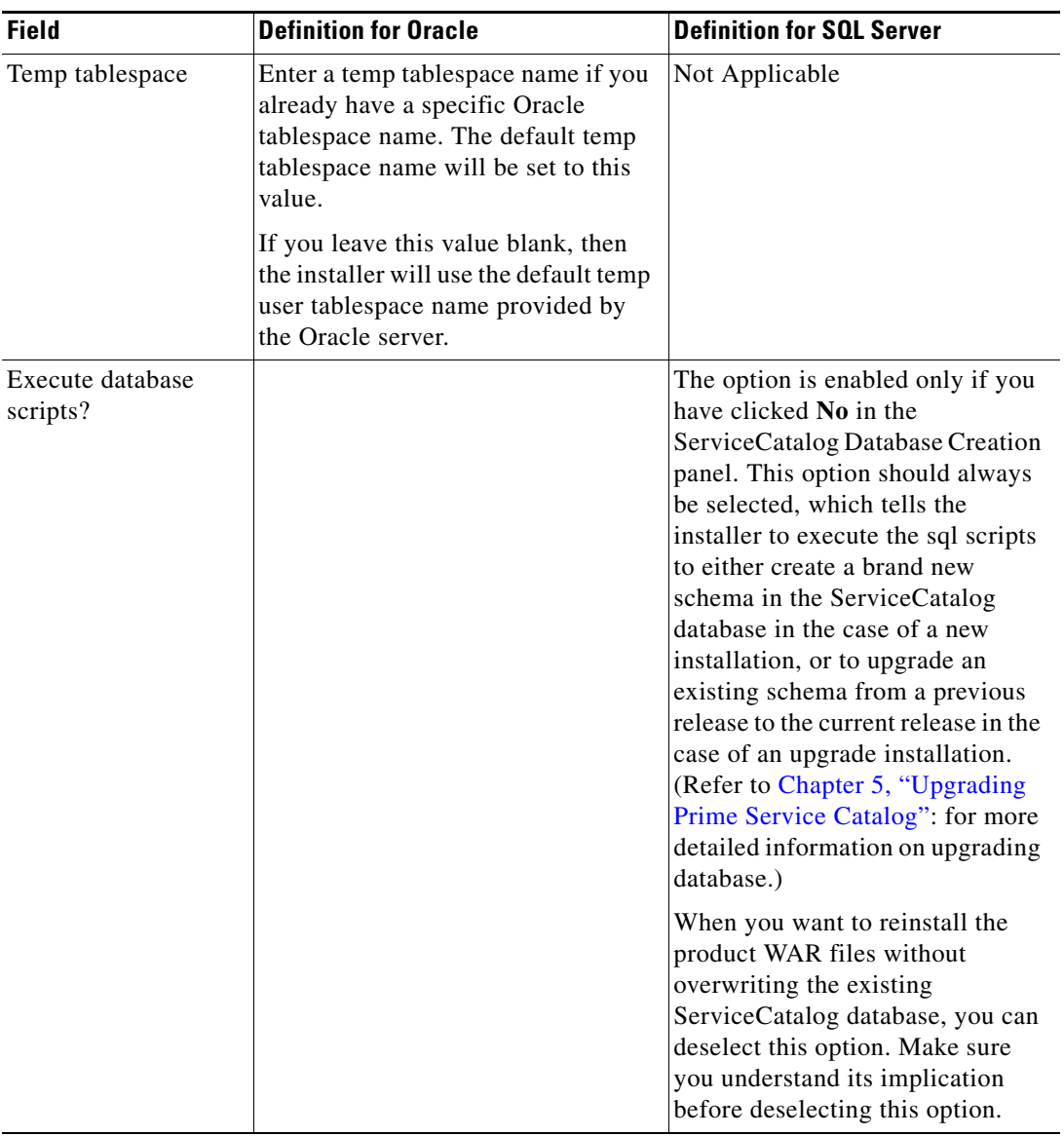

*Table A-4 Service Catalog Configuration Table for WildFly* 

| <b>Field</b>                       | <b>Definition</b>                                                                                                    |
|------------------------------------|----------------------------------------------------------------------------------------------------|
| Service Catalog Host IP<br>Address | Enter the IP address of the current machine. The installer should<br>detect the IP address of the current machine automatically, and<br>display that value as the default value.                                                                                                    |
| WildFly admin username             | Since the installer will install the WildFly AS software<br>automatically for you, it presets the WildFly admin username to<br>"adminuser". This username can be used to connect to the WildFly<br>Admin Console should you need to perform any administration<br>tasks for the WildFly installation. This value is grayed out so you<br>can't overwrite it. |

 $\overline{\phantom{a}}$ 

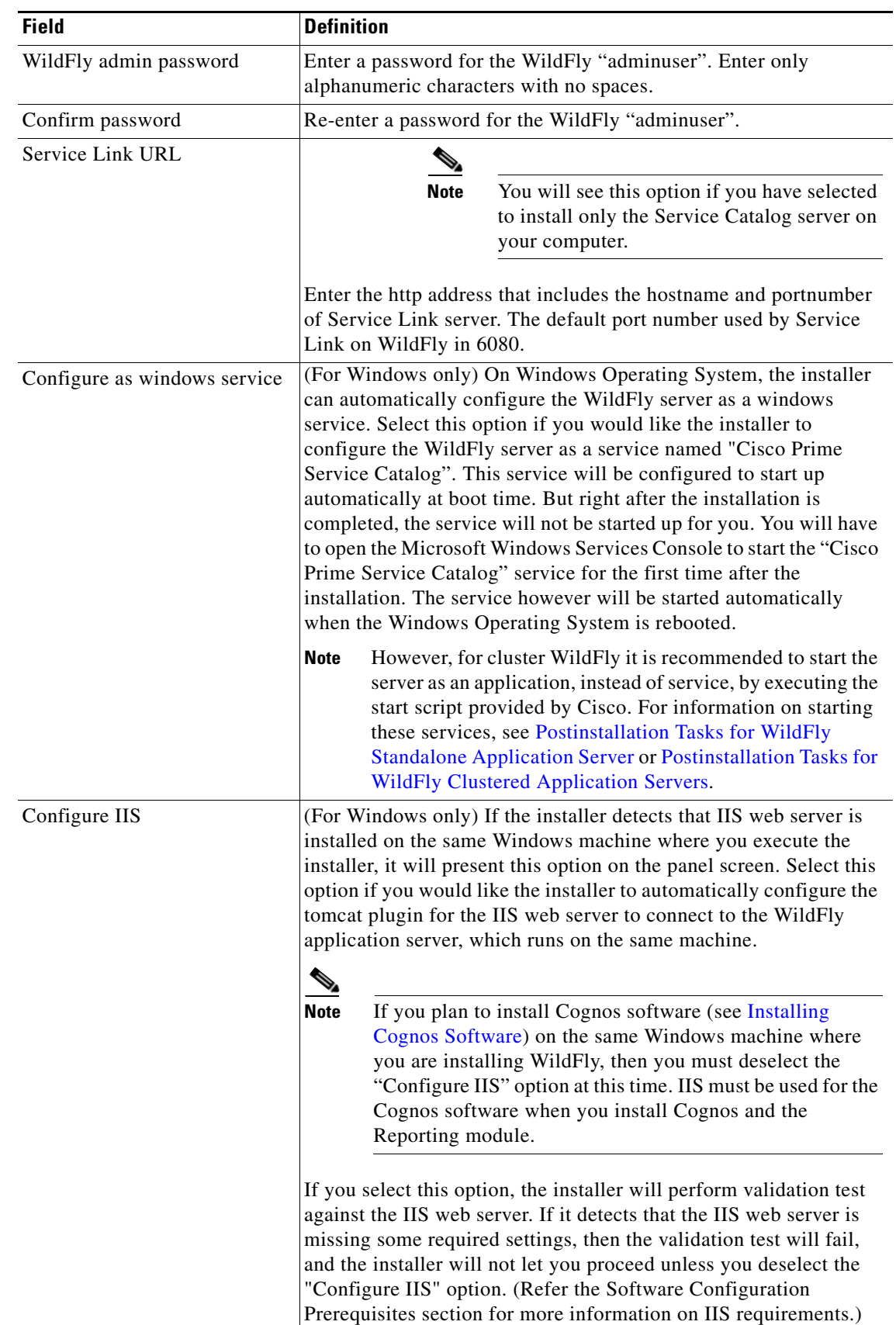

 $\mathbf{I}$ 

| <b>Field</b>                          | <b>Definition</b>                                                                                                    |
|---------------------------------------|----------------------------------------------------------------------------------------------------|
| IIS Web site                          | This option is enabled only when you select the "Configure IIS"<br>option above. Enter the name of the IIS site which already exists,<br>that you want the installer to configure the tome at plugin. The<br>default value is "Default Web Site".                                                                           |
|                                       | You can use customized website. To add a customized website, you<br>will have to add the customized website first in the Internet<br>Information Services (IIS) Manager and bind them to appropriate<br>port e.g. 88,90.                                                                                                    |
| Install Storefront service<br>content | Prime Service Catalog can be installed with sample Storefront<br>content. Select this option if you want these sample content to be<br>imported automatically into your ServiceCatalog database during<br>the installation. Deselect this option if you do not want to include<br>the sample content for your installation. |
|                                       | If you are upgrading from a previous Prime Service Catalog release,<br>you should deselect this option. There is a chance that the sample<br>Storefront content may clash with your existing data.                                                                                                    |

*Table A-5 Service Link Configuration Table for WildFly*

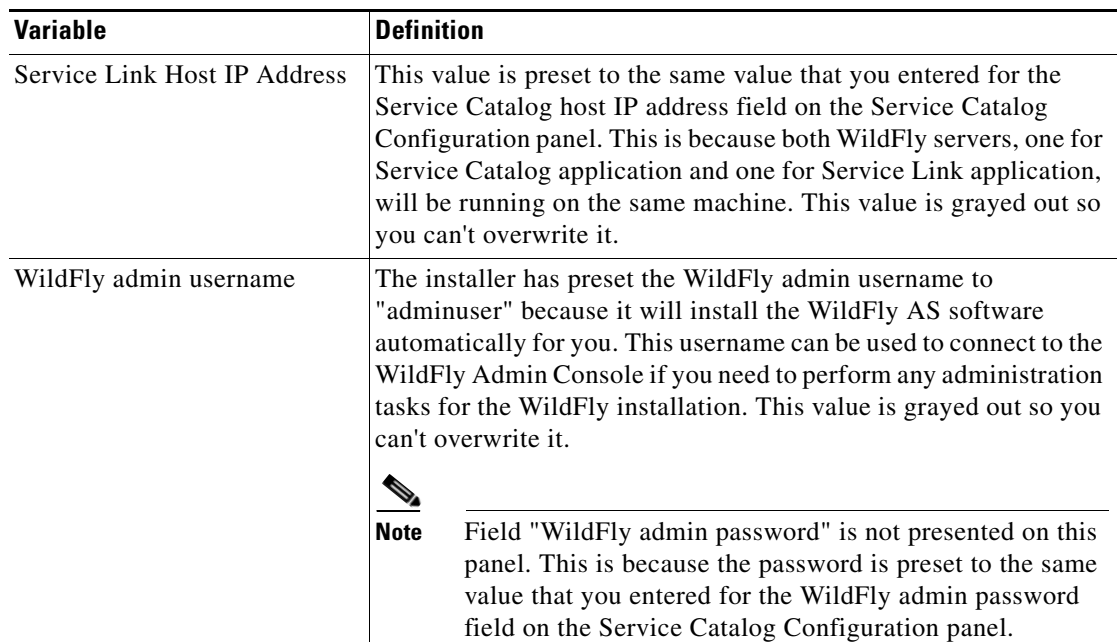

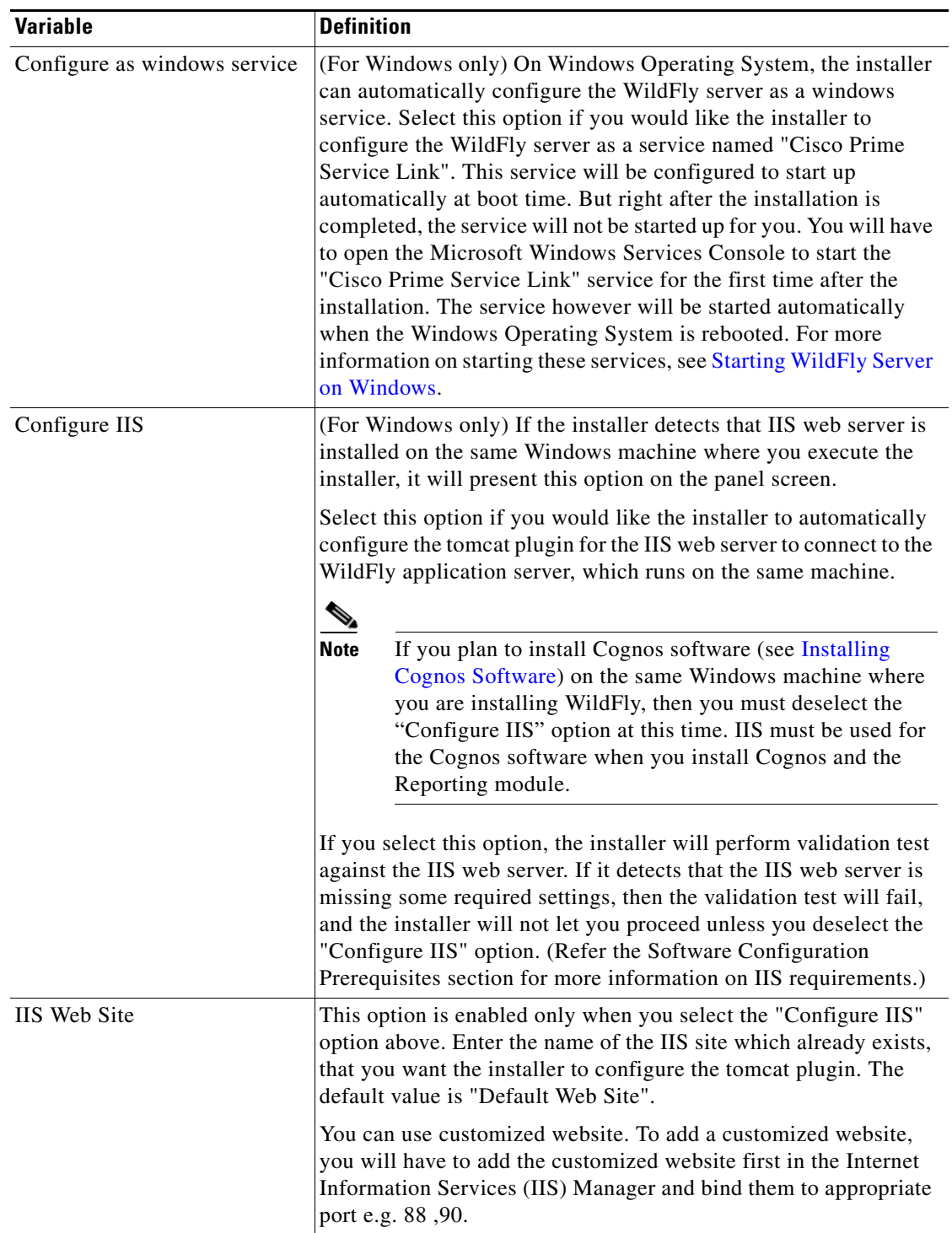

 $\mathbf{I}$ 

| <b>Field</b>                    | <b>WildFly</b>                                                                                                    |
|---------------------------------|----------------------------------------------------------------------------------------------------|
| <b>Oueue Host IP Address</b>    | Enter the Enter the IP address of the machine where Service Link is<br>installed, because JMS service resides on the Service Link node.   |
| <b>Oueue Port</b>               | Port number for communicating to the Service Link node.                                                                                   |
| <b>Oueue</b> connection factory | Value of JMS Queue Connection Factory for WildFly is preset to<br>"ims/RemoteConnectionFactory", and is grayed out.                       |
| Queue username                  | Username that can have read/write access to JMS Queues. This Value for<br>Wild Fly is preset to "imsuser", and is grayed out.             |
| Queue password                  | For WildFly, enter a password for the "jmsuser". The "jmsuser" will be<br>created by the installer when it installs the WildFly software. |
| Confirm password                | This field is applicable for WildFly only. Re-enter the password for the<br>"imsuser".                                                    |

*Table A-6 Messaging Configuration Table*

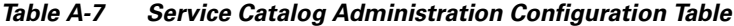

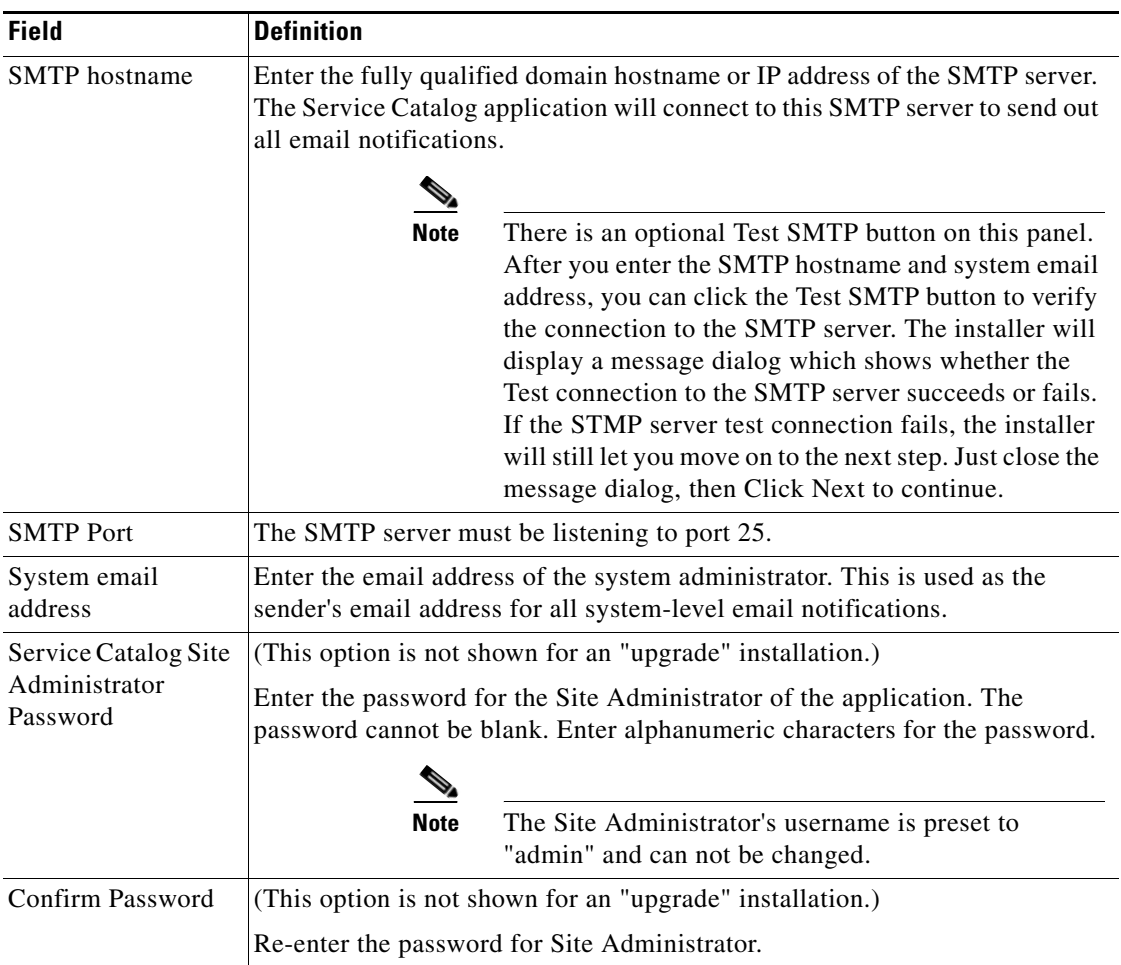

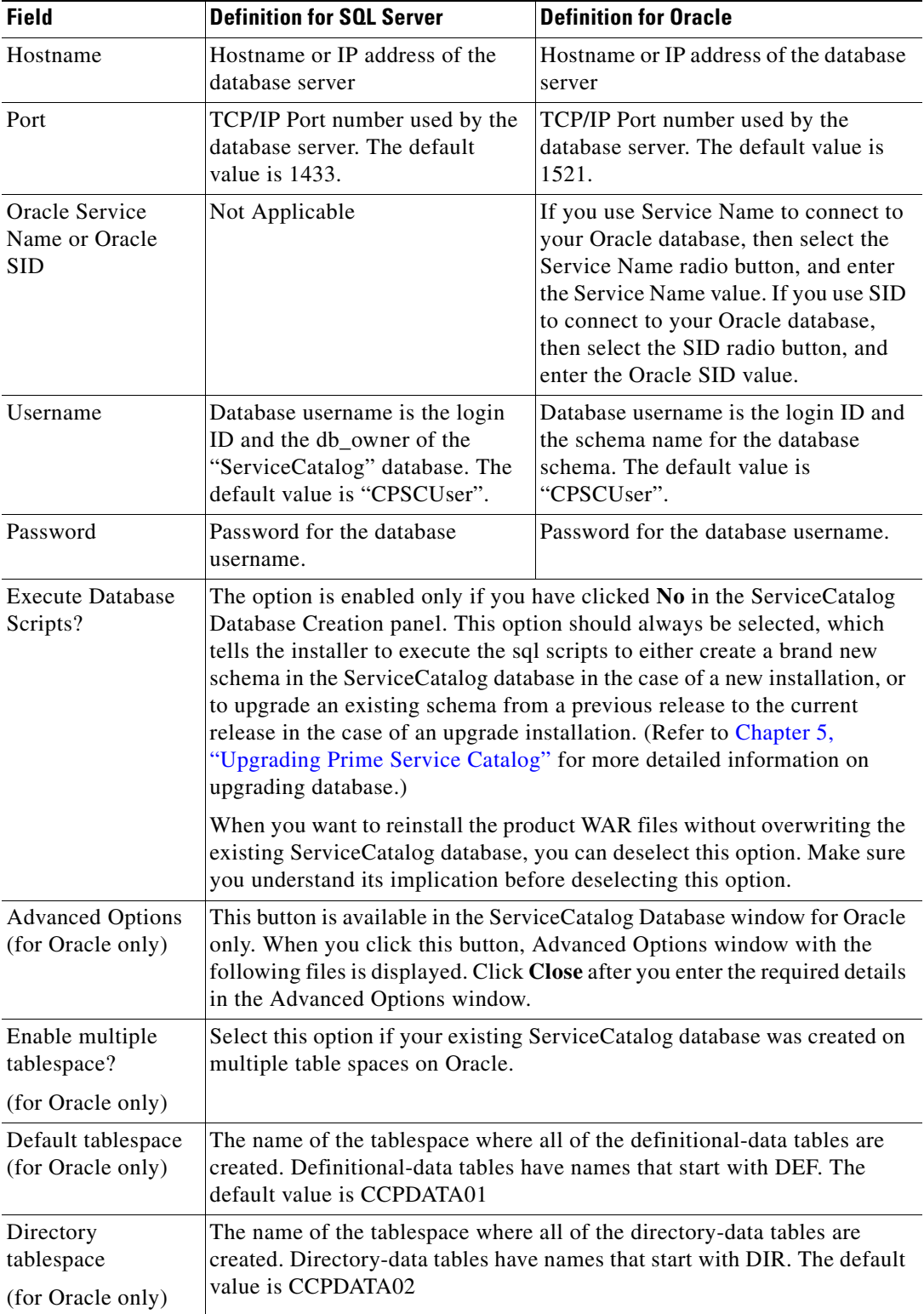

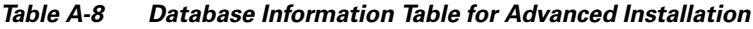

 $\overline{\phantom{a}}$ 

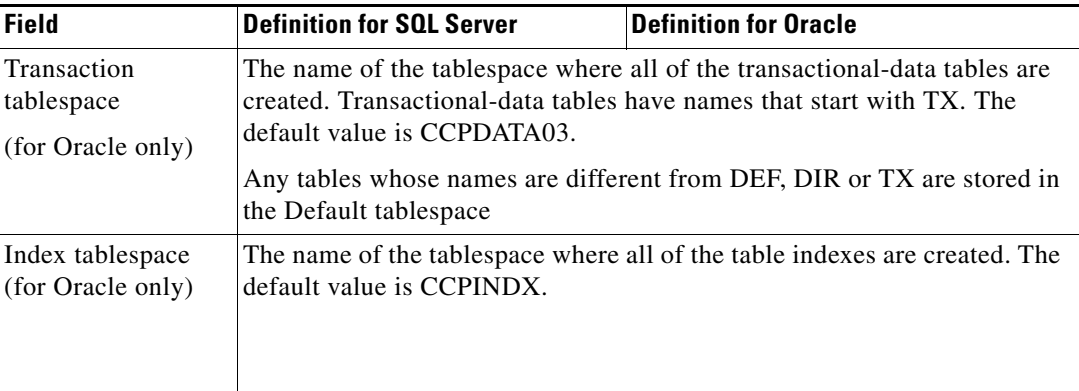

#### *Table A-9 Advanced Options Table for Service Catalog Configuration panel*

| <b>Field</b>              | <b>Definition</b>                                                                                                    |
|---------------------------|----------------------------------------------------------------------------------------------------|
| Enable clustering         | This option is not available for WildFly and is grayed out.                                                                                                    |
| Multicast address         | This option is not available for WildFly and is grayed out.                                                                                                    |
| Custom content?           | Select this option if you want to insert custom contents into the<br>RequestCenter.war during the installation. After the installation your<br>deployed RequestCenter.war directory will contain the custom contents,<br>such as ISF and custom stylesheets. This is an optional step. If you don't<br>install Custom Content at installation time, then after the installation, you<br>can always extract the Content zip file manually on top of the deployed<br>RequestCenter.war directory. |
| Custom content<br>archive | Enter the location of the zip file that contains the custom contents. The zip<br>file must adhere to the directory structure underneath RequestCenter.war<br>directory. For example, inside the content.zip file, there are the following<br>contents:<br>isfcode\*<br>custom\mystyle\*<br>$images\$<br>Everything will be extracted under the RequestCenter war stage directory,<br>keeping the same directory structure intact.                                                               |

*Table A-10 Service Link Configuration Table for Custom Installation using WildFly Server*

**The Co** 

 $\mathsf I$ 

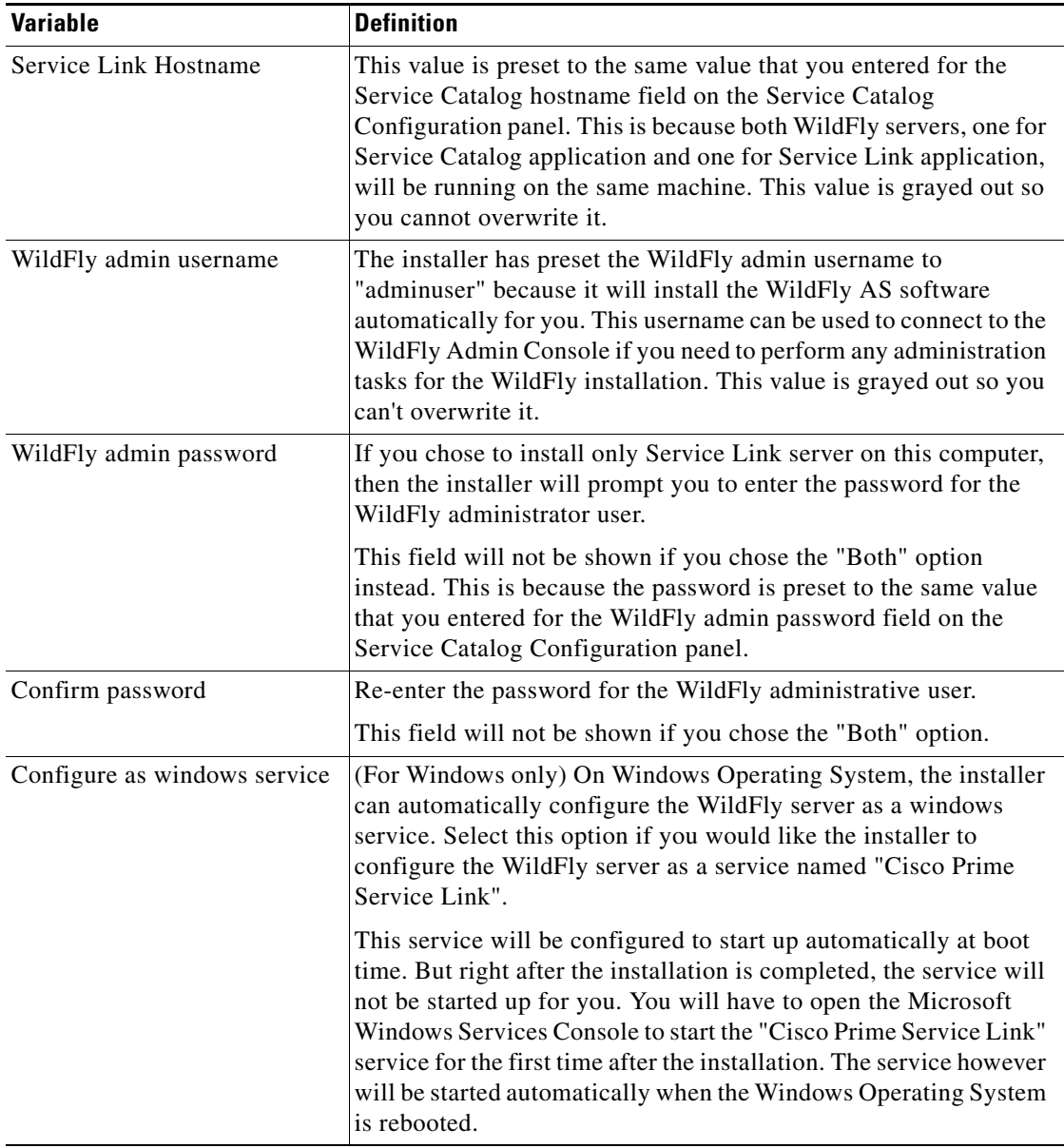

#### *Table A-11 Messaging Configuration Table for Custom Installation*

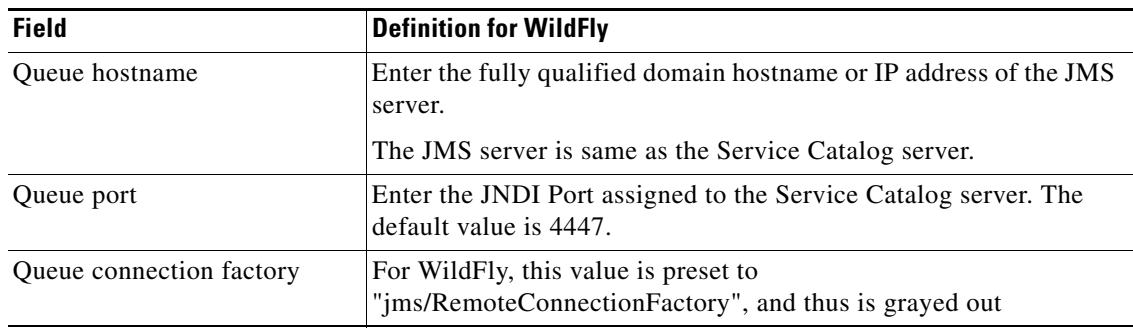

 $\mathbf{I}$ 

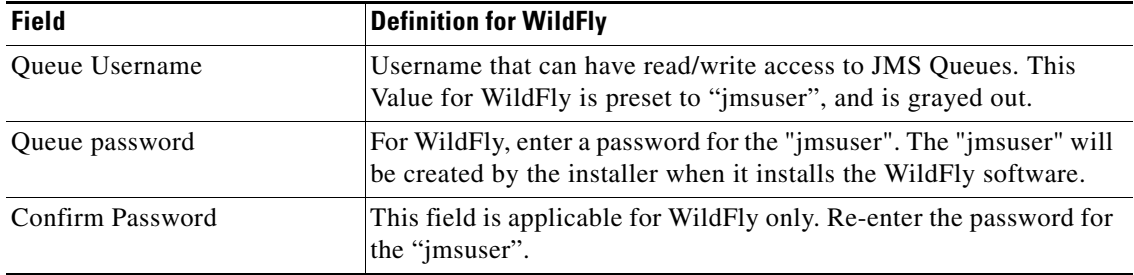

 $\blacksquare$